## National Academy of Sciences Staff Information Session - Wikipedia

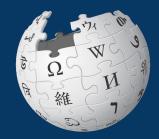

#### January 10, 2020

Presented by Wikimedia DC

## **Greetings from Wikimedia DC!**

Wikimedia DC is the regional outreach organization for Wikipedia and the other projects of the Wikimedia Foundation. Our mission is to promote participation in Wikimedia projects in Washington, DC, Maryland, Virginia, West Virginia, Delaware and throughout the United States.

More about the Wikimedia Affiliates Model

## Housekeeping Wifi, wiki event page, username creation

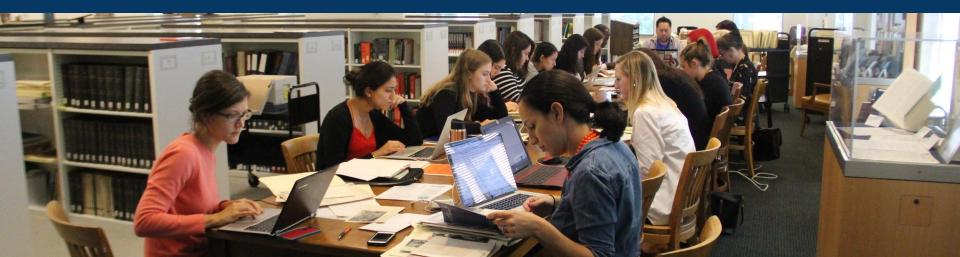

### Create A Username/Sign-in: en.wikipedia.org

|              | Not logged in Talk Contributions Create account Log in |
|--------------|--------------------------------------------------------|
| Special page | Search Wikipedia                                       |

#### Create account

A

| Username                 | (help me choose) |  |  |  |
|--------------------------|------------------|--|--|--|
| Enter your username      |                  |  |  |  |
| Password                 |                  |  |  |  |
| Enter a password         |                  |  |  |  |
| Confirm password         |                  |  |  |  |
| Enter password again     |                  |  |  |  |
| Email address (optional) |                  |  |  |  |
| Enter your email address |                  |  |  |  |

To protect the wiki against automated account

#### Wikipedia is made by people like you.

851,394,955

edits

5,702,628

articles

121,967

## Navigate to the wiki event page 1. Go to en.wikipedia.org 2. Enter the following shortcut into the search bar (top right). WMDC-NASSTAFF

3. Bookmark this page. We will use it throughout the day.

## Wiki Event Page

Project page Talk

Read Edit source View history 😭 More 🗸 TW 🗸

Search Wikipedia

Q

Shortcut WMDC-NASSTAFF

#### Wikipedia:Meetup/DC/National Academy of Sciences Staff Session [edit source]

From Wikipedia, the free encyclopedia < Wikipedia:Meetup | DC

@WikimediaDC

#### National Academy of Sciences Staff Session - Wikipedia

Did you know that Wikipedia is an openly editable resource, meaning that anyone can improve the quality and accuracy of Wikipedia entries?

During this session, NAS staff will learn about Wikipedia policies, editing processes and methods of sharing published research with millions of individuals who actively engage with Wikimedia projects.

Editing training will be provided.

Please bring your own laptop. Wikimedia DC has two laptops to loan. Reserve one by emailing info@wikimediadc.org. Dinner will be provided.

|   | Contents [hide]                                   |  |  |  |  |  |  |  |
|---|---------------------------------------------------|--|--|--|--|--|--|--|
| 1 | Safe Space Policy                                 |  |  |  |  |  |  |  |
| 2 | Coordination                                      |  |  |  |  |  |  |  |
| 3 | Please sign in                                    |  |  |  |  |  |  |  |
| 4 | Presentation                                      |  |  |  |  |  |  |  |
| 5 | Wikimedia                                         |  |  |  |  |  |  |  |
| 6 | Wikipedia Policies                                |  |  |  |  |  |  |  |
| 7 | WikiProjects and Resources for GLAM Professionals |  |  |  |  |  |  |  |
| 8 | Quick Editing Tips                                |  |  |  |  |  |  |  |

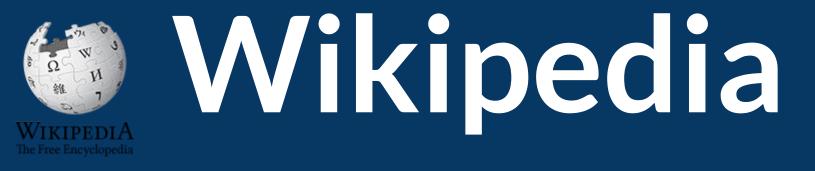

## What exactly is it, anyway???

## What is Wikipedia?

Wikipedia is a multilingual, web-based, free encyclopedia based on a model of openly editable content. It is the largest and most popular general reference work on the Internet. [Wikipedia] is supported by the Wikimedia Foundation, a non-profit organization which operates on money it receives from donors.

#### From Wikipedia (en)

# Wikipedia: the 21st-century encyclopedia

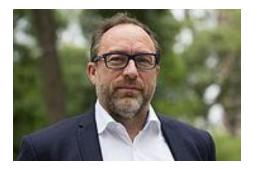

"Imagine a world in which every single person on the planet is given free access to the sum of all human knowledge. That's what we're doing."

-Jimmy Wales, co-founder, Wikipedia

## **About us**

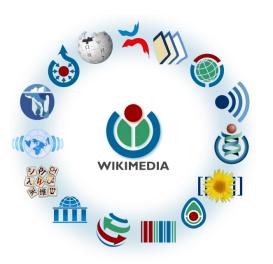

Free as in beer, Free as in freedom ... gratis et libre Created and edited by volunteers

Overseen by nonprofit Wikimedia Foundation

All edits and versions recorded forever (revision history)

5+ million articles, 270+ languages

75k active editors/month, 11k very active editors/month

#### Free...

All content freely licensed without restrictions

Creative Commons Attribution Sharealike or Public Domain

Written content or image/video/audio uploads

Wikimedia Commons - multimedia repository commons.wikimedia.org

Commercial re-use is absolutely allowed. Google, publishers...

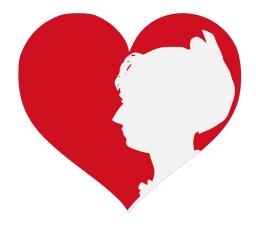

# Wikipedia **Basics** and Policies

Photo: Georgetown Slavery Archive Editing Workshop Georgetown University

Source: Wikimedia Commons

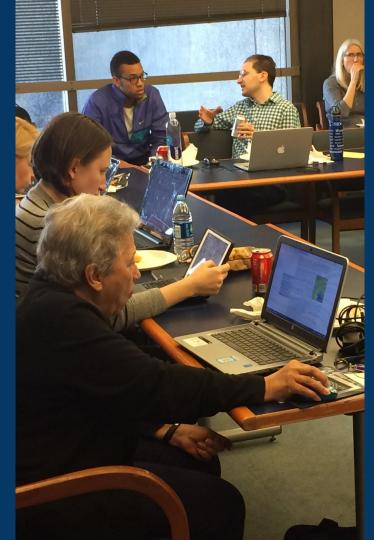

## Wikis

- A website where anyone can edit any page at any time
- Meant to be "quick"
- Remembers all versions (nothing ever destroyed)
- Hyperlinks between pages

## **Wikipedia Five Pillars**

- Wikipedia is an encyclopedia
- Wikipedia is written from a neutral point of view
- Wikipedia is free content that anyone can use, edit, and distribute
- Wikipedia's editors should treat each other with respect and civility
- Wikipedia has no firm rules

## **Wikipedia Policies**

- Neutral Point of View written so all sides can agree
- **Notability** significant independent sources -> importance
- Verifiability Using reliable sources to reference information
- No original research point to existing scholarship
- Assume good faith start with congenial spirit
- Conflicts of interest disclose and abide by terms of service

Additional policies: <u>Wikipedia:List of policies</u>

# Wikipedia's Gender Gap

Photo: Art and Feminism Wikipedia-Edit-A-Thon National Museum of Women in the Arts

Source: Wikimedia Commons

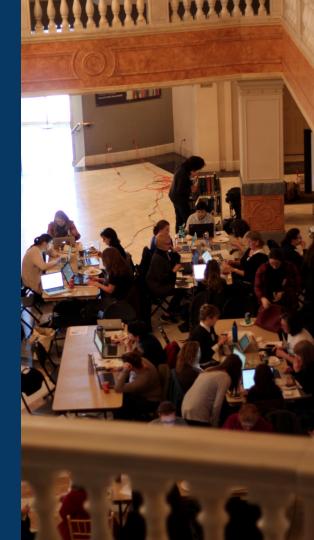

## **Editor gender gap?** Unsilence the silent

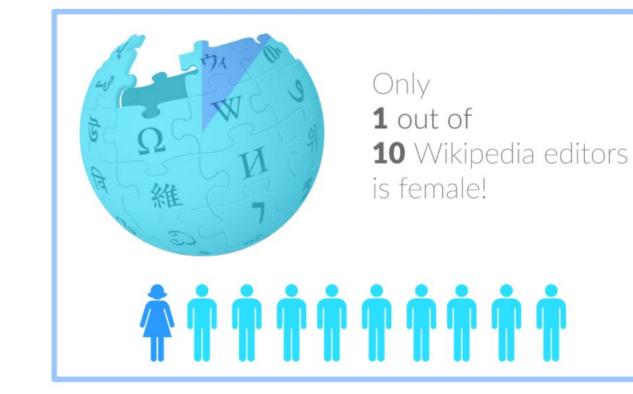

## **Content gender gap?** Make the invisible visible

#### Percentage of women's biographies

#### November 2014

<mark>15%</mark>

English language Wikipedia September 2019

<mark>18.01%</mark>

English language Wikipedia

### **How Can We Fix This?**

• Engagement through edit-a-thons, training opportunities and <u>Wikiprojects like Women in Red.</u>

**Example: NMWA event featured the the BBC** 

• Partnerships with nonprofits\*, colleges/universities, government entities and beyond

\*75% of nonprofit employees are female. These nonprofits include educational, scientific and literary organizations. It's time to engage these 'gatekeepers'.

\*Source The White House Project's 2009 report, *Benchmarking Women's Leadership*,

# Wikipedia Engagement

Photo: Art and Feminism Wikipedia-Edit-A-Thon Smithsonian American Art Museum

Source: Wikimedia Commons

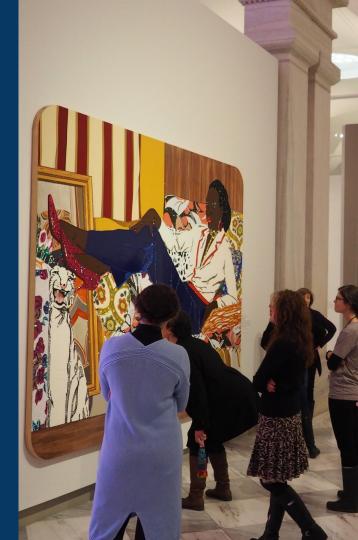

## How to Engage As An Individual

# • Edit and create Wikipedia articles at your own pace

## • Attend editing events

### • Contribute to a wikiproject

## How to Engage As An Organization

• Host editing events: edit-a-thons, editing workshops, scan-a-thons, upload-a-thons, behind the scenes tours

#### • Hire a Wikipedian-in-Residence

• Assist WIR or volunteers in accessing your collections

#### • Contribute to a wikiproject

## Why Engage with Wikipedia Mission fulfillment (education, community engagement, etc.) • Share research, resources, and publications with the world

- Drive millions of WP page views per day
- Measure impact by monitoring article views

\*Be mindful of the <u>Conflict of Interest Policy</u>

## Wikipedia Edit-a-thon

- A scheduled time where people edit Wikipedia together, whether offline, online, or a mix of both
- Typically focused on a specific topic, such as science or women's history
  - A way to give newcomers an insight into how Wikipedia works.

## Wikipedians-in-Residence

- Wikipedians who dedicate time to working in-house at an organization
  - Paid staff or volunteers
  - Work to lay the foundation for a lasting partnership between the Wikipedia community and an organization

## WIR Core Characteristics

### A Wikipedian-in-Residence:

- Serves as a liaison between the organization and the Wikimedia community to promote a mutually beneficial cooperation.
- Promotes understanding of Wikimedia among staff through workshops/events.

## **WIR Core Characteristics**

- Works with organizational staff to digitize, compile, and organize resources to be shared with the Wikipedia community.
- Facilitates the improvement of content by the Wikipedia community, rather than directly editing articles as a core goal.

## **WIR Core Characteristics**

- Coordinates events, such as Scan-a-Thons, Edit-a-Thons, or Backstage Passes, that bring Wikipedians on-site to work with staff on content creation and improvement.
- Formally coordinated by the institution for closer relationship with staff

#### More about the WIR Program

Link is also provided on the WP:WMDC-VAM19 Event Page.

## Wikiprojects

A WikiProject, or Wikiproject, is the organization of a group of participants in a wiki established in order to achieve specific editing goals, or to achieve goals relating to a specific field of knowledge

Examples

- Wikipedia:WikiProject Science
- Wikiproject Medicine
- Wikipedia:WikiProject Biography/Science and academia

## Set Preferences

Photo: Vietnam-Era US Coast Guard Records Editing Workshop National Archives

Source: Wikimedia Commons

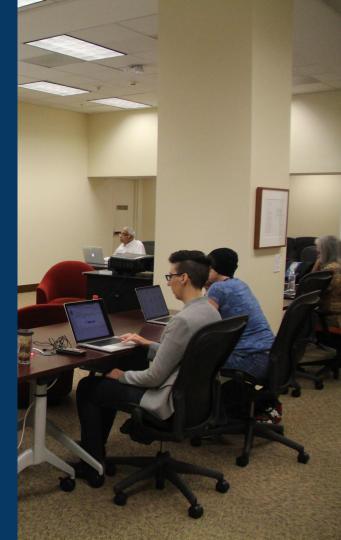

#### Set Editing Preferences: Activate Visual Editor

## Open the Wiki event page or any Wikipedia article Select 'Preferences' (Top right of the page)

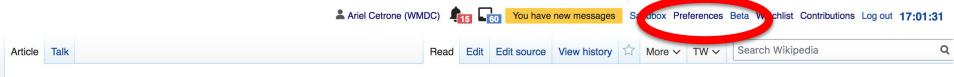

#### Carbon capture and storage [edit | edit source]

ORES predicted quality: (6) B (3.83) *A B-class article* from Wikipedia, the free encyclopedia

Carbon capture and storage (CCS) (or carbon capture and sequestration or carbon control and sequestration<sup>[1]</sup>) is the process of capturing waste carbon dioxide (CO<sub>2</sub>) usually from large point sources, such as a

Carbon dioxide uptake by forests, biomass plantatons and degraded

#### **Set Editing Preferences: Activate Visual Editor**

#### 3. Select the 'Editing' tab

#### Preferences

For information about the settings on this page, see Help:Preferences.

| <u>User profile</u> | Appeararce                                                             | Editing                               | g Recent change      | s Watchlist | Search | Gadgets | Beta features | Notifications |  |  |  |  |
|---------------------|------------------------------------------------------------------------|---------------------------------------|----------------------|-------------|--------|---------|---------------|---------------|--|--|--|--|
|                     |                                                                        |                                       |                      |             |        |         |               |               |  |  |  |  |
| Basic information   |                                                                        |                                       |                      |             |        |         |               |               |  |  |  |  |
|                     | Userna                                                                 | me: /                                 | Ariel Cetrone (WMDC) |             |        |         |               |               |  |  |  |  |
| Me                  | Member of groups: Autoconfirmed users, Extended confirmed users, Users |                                       |                      |             |        |         |               |               |  |  |  |  |
| (                   | Connected ap                                                           | apps: Manage 3 connected applications |                      |             |        |         |               |               |  |  |  |  |

#### **Set Editing Preferences: Editor Type**

4. Scroll down to 'Editor'

5. Select 'Show me Both Editor Tabs' from the 'Editing Mode' dropdown menu

> 6. Save (Bottom left)

#### Preferences For information about the settings on this page, see Help:Preferences. User profile Appearance Editing Recent changes Watchlist Search Gadgets Beta features Notific General options Enable section editing by right clicking on section titles Edit pages on double click Enable showing appreciation for other users with the WikiLove tab Enable parser migration tool This adds a sidebar link giving access to a tool for migrating page text to new versions of the MediaWiki parser. Editor rea ont style: Edit Monospaced font \$ Prompt me when entering a blank edit summary Warn me when I leave an edit page with unsaved changes Show edit toolbar (requires JavaScript) Enable enhanced editing toolbar Tomporarily dipable the viewal aditor while it is in beta Editing mode: Show me both editor tabs

# User Page

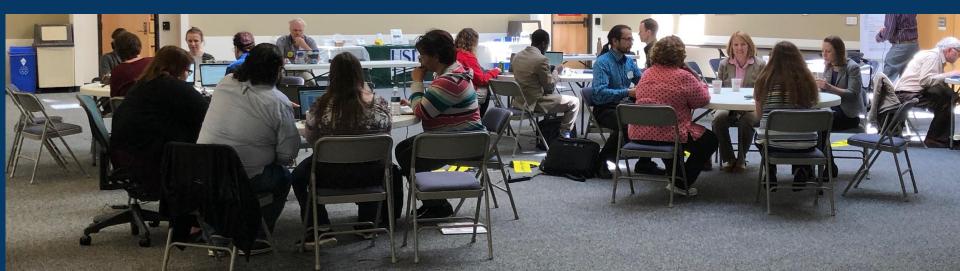

#### **User Page**

#### All users/editors are assigned a user page

#### Access user page by selecting your username (top right)

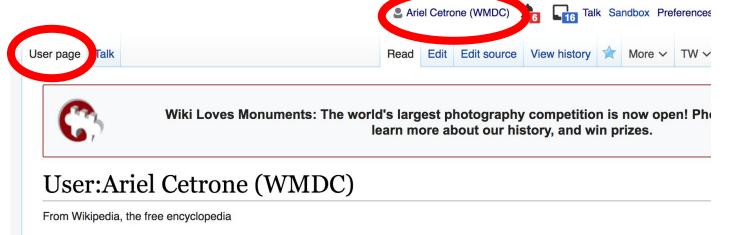

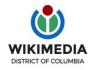

Ariel Cetrone is Institutional Partnerships Manager for Wikimedia DC.

#### **User Page**

## Opportunity to share information and interests Use is optional

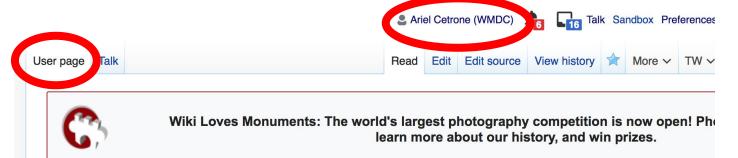

#### **User:Ariel Cetrone (WMDC)**

From Wikipedia, the free encyclopedia

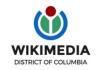

Ariel Cetrone is Institutional Partnerships Manager for Wikimedia DC.

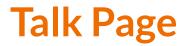

#### Receive messages

### Communicate with other users

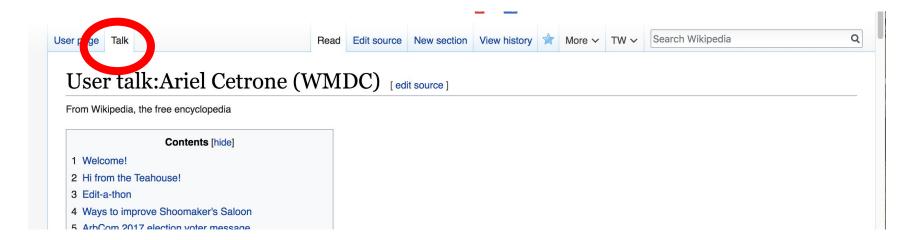

# Tabs/Article Anatomy

Photo: Hispanic Heritage Month Edit-a-thon National Archives

Source: Wikimedia Commons

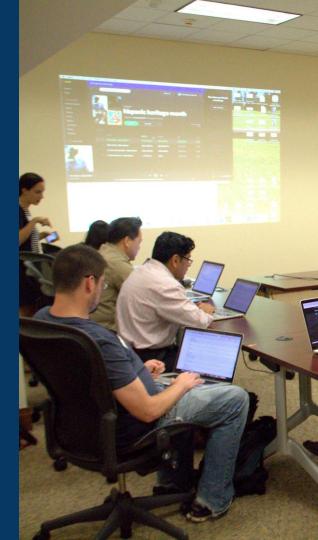

### **Sample Article**

Article Talk

Read Edit

Edit Edit source View history 🛱 More 🗸 TW 🗸

Search Wikipedia

Q

#### Carbon capture and storage [edit | edit source]

ORES predicted quality: (6) B (3.83) A B-class article from Wikipedia, the free encyclopedia

#### Carbon capture and storage (CCS) (or carbon capture and sequestration or carbon control and

**sequestration**<sup>[1]</sup>) is the process of capturing waste carbon dioxide (CO<sub>2</sub>) usually from large point sources, such as a cement factory or biomass power plant, transporting it to a storage site, and depositing it where it will not enter the atmosphere, normally an underground geological formation. The aim is to prevent the release of large quantities of  $CO_2$  into the atmosphere from heavy industry. It is a potential means of mitigating the contribution to global warming and ocean acidification<sup>[2]</sup> of carbon dioxide emissions from industry and heating.<sup>[3]</sup> Although  $CO_2$  has been injected into geological formations for several decades for various purposes, including enhanced oil recovery, the long term storage of  $CO_2$  is a relatively new concept. Direct air capture is a type of CCS which scrubs  $CO_2$  from ambient air rather than a point source.

Carbon dioxide can be captured out of air, industrial source or power plant flue gas using a variety of technologies, including absorption, adsorption, chemical looping, or membrane gas separation technologies.<sup>[4]</sup> Amines are used as solvents in the leading carbon scrubbing technology.<sup>[5]</sup> CCS applied to a modern conventional power plant could reduce CO<sub>2</sub> emissions to the atmosphere by approximately 80–90% compared to a plant without CCS.<sup>[6]</sup> If used on a power plant capturing and compressing CO<sub>2</sub> and other system costs are estimated to increase the cost per watt-hour energy produced by 21–91% for fossil fuel power plants;<sup>[6]</sup> and applying the technology to existing plants would be more expensive, especially if they are far from a sequestration site. As of 2019 there are 17 operating CCS projects in the world, capturing 31.5Mt of CO<sub>2</sub> per year, of which 3.7 is stored geologically.<sup>[7]</sup> Most are industrial not power plants.<sup>[8]</sup>

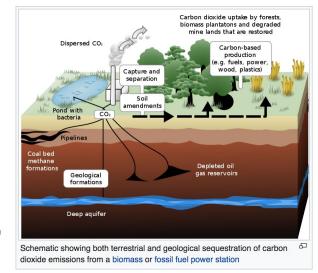

It is possible for CCS, when combined with biomass, to result in net negative emissions.<sup>[9]</sup> A trial of bio-energy with carbon capture and storage (BECCS) at a wood-fired unit in Drax power station in the UK started in 2019: if successful this could remove a tiny amount of CO<sub>2</sub> from the atmosphere.<sup>[10]</sup>

Storage of the CO<sub>2</sub> is envisaged either in deep geological formations, or in the form of mineral carbonates. And pyrogenic carbon capture and storage (PyCCS) is being researched.<sup>[11]</sup> Deep

## **Exploring Tabs: Article history**

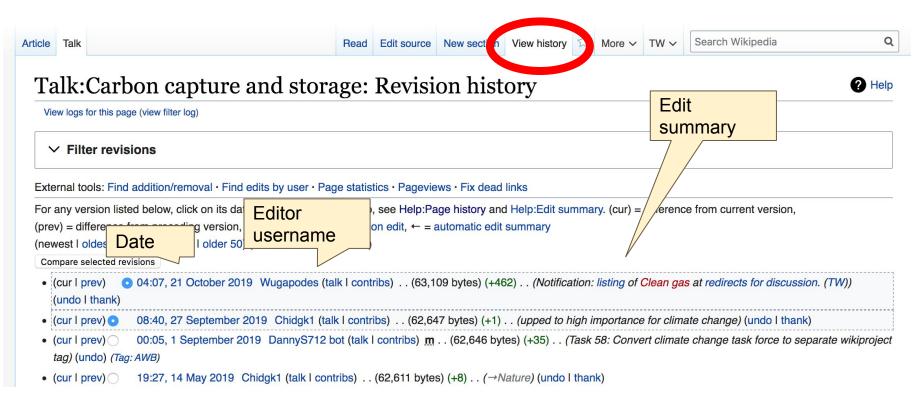

## **Exploring Tabs: Talk Page**

# Discuss the article with other editors Use is optional

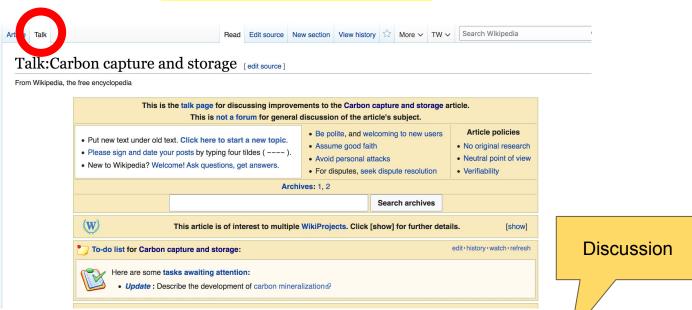

### **Sections: Lead Paragraphs, Info boxes**

Ariel Cetrone (WMDC) 15 Vou have new messages Sandbox Preferences Beta Watchlist Contributions Log out 17:01:31

Article Talk

Read Edit Edit source View history

#### Q

#### Carbon capture and storage [edit | edit | edit | sour

ORES predicted quality: (1) B (3.83) *A B-class article* from Wikipedia, the free encyclopedia Lead paragraphs

Main photo or Infobox placement

Carbon capture and storage (CCS) (or carbon capture and sequestration or carbon control and

**sequestration**<sup>[1]</sup>) is the process of capturing waste carbon dioxide (CO<sub>2</sub>) usually from large point sources, such as a cement factory or biomass power plant, transporting it to a storage site, and depositing it where it will not enter the atmosphere, normally an underground geological formation. The aim is to prevent the release of large quantities of  $CO_2$  into the atmosphere from heavy industry. It is a potential means of mitigating the contribution to global warming and ocean acidification<sup>[2]</sup> of carbon dioxide emissions from industry and heating.<sup>[3]</sup> Although  $CO_2$  has been injected into geological formations for several decades for various purposes, including enhanced oil recovery, the long term storage of  $CO_2$  is a relatively new concept. Direct air capture is a type of CCS which scrubs  $CO_2$  from ambient air rather than a point source.

Carbon dioxide can be captured out of air, industrial source or power plant flue gas using a variety of technologies, including absorption, adsorption, chemical looping, or membrane gas separation technologies.<sup>[4]</sup> Amines are used as solvents in the leading carbon scrubbing technology.<sup>[5]</sup> CCS applied to a modern conventional power plant could reduce CO<sub>2</sub> emissions to the atmosphere by approximately 80–90% compared to a plant without CCS.<sup>[6]</sup> If used on a power plant capturing and compressing CO<sub>2</sub> and other system costs are estimated to increase the cost per watt-hour energy produced by 21–91% for fossil fuel power plants;<sup>[6]</sup> and applying the technology to existing plants would be more expensive, especially if they are far from a sequestration site. As of 2019 there are 17 operating CCS projects in the world, capturing 31.5Mt of CO<sub>2</sub> per year, of which 3.7 is stored geologically.<sup>[7]</sup> Most are industrial not power plants;<sup>[8]</sup>

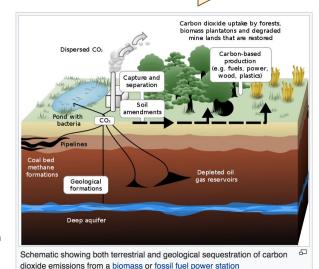

Search Wikipedia

It is possible for CCS, when combined with biomass, to result in net negative emissions.<sup>[9]</sup> A trial of bio-energy with

carbon capture and storage (BECCS) at a wood-fired unit in Drax power station in the UK started in 2019: if successful this could remove a tiny amount of CO<sub>2</sub> from the atmosphere.<sup>[10]</sup>

Storage of the CO<sub>2</sub> is envisaged either in deep geological formations, or in the form of mineral carbonates. And pyrogenic carbon capture and storage (PvCCS) is being researched.<sup>[11]</sup> Deep

### **Sections: References**

3. A a b The

2018

Galindo

Energy & EN

4. ^ B

Inline citations

Carbon dioxide can be captured out of air, industrial source or power plant flue gas using a variety of technologies by luding absorption, adsorption, chemical looping, or membrane gas separation technolog s.<sup>[4]</sup> A nines are used as solvents in the leading carbon scrubbing technology.<sup>[5]</sup> CCS applied to a modern conventional power plant could reduce  $CO_2$  emissions to the atmosphere by -90% compared to a plant without CCS.<sup>[6]</sup> If used on a power plant capturing and approximate compres nd other system costs are estimated to increase the cost per watt-hour energy for fossil fuel power plants;<sup>[6]</sup> and applying the technology to existing plants produ would be insive, especially if they are far from a sequestration site. As of 2019 there are rojects in the world, capturing 31.5Mt of CO<sub>2</sub> per year, of which 3.7 is stored 17 opera are industrial not power plants.<sup>[8]</sup> geologica

#### deployment pathway 🝌 (PDF). BEIS.

on A, Brown S, Fennell PS, Fuss S, and storage (CCS): the way forward. nental Science. 2016,11(5).1002-176.

- 87. ^ a b c d e "Large-scale CCS facilities I Global Carbon Capture and Storage Institute" . www.globalccsinstitute.com. Retrieved 2018-11-22.
- 88. ^ "Project Details" &. 2011-07-21. Archived from the original on 2011-07-21. Retrieved 2018-11-22.

89. A "Around the world in 22 carbon capture projects | Carbon Brief" &. Carbon Brief. 2014-

### **Additional Sections**

#### Further reading [Nit | edit source ]

- Hester, Ronald E; Bor M. Harrison (2009). Carbon capture: sequestration and storage (Issues in environmental science and technology, 29. ed.). Royal Society of Chemistry.
- Shackley, Simon; Clair Gough (2006). Carbon capture and its storage: an integrated assessment & Ashgate. ISBN 978-0-7546-4499-6.
- Wilson, Elizabeth J; David Gerard (2007). Carbon capture and sequestration : integrating technology, monitoring and regulation &. Blackwell Publishing. ISBN 978-0-8138-0207-7.
- Metz, Bert (2005). IPCC special report on carbon dioxide capture and storage 2. Intergovernmental Panel on Climate Change. Working Group III (Cambridge University Press). ISBN 978-0-521-86643-9.

#### External links [edit ] it source ]

- DOE Fossil Energy programs in carbon dioxide capture and storage.
- 2007 NETL Carbon Sequestration Atlas ₪
- Scientific Facts on CO<sub>2</sub> Capture and Storage 2, a peer-reviewed summary of the IPCC Special Report on CCS.
- Carbon Capture: A Technology Assessment 
   Congressional Research Service
- Carbon Sequestration News & Recent news articles on CO2 capture and storage.

Wikimedia Commons has media related to *Carbon capture and storage*.

Authority control 🖉 GND: 7628985-0 & LCCN: sh2007000915 &

Categories  $(+^+)$ : Care in capture and sequestration (-)  $(\pm)$  | Bright green environmentalism (-)  $(\pm)$  | Climate forcing (-)  $(\pm)$  | Gas technologies (-)  $(\pm)$  | (+)

# Editing Existing Articles

Photo: Catergory: Wikimedia DC meetups

Source: Wikimedia Commons

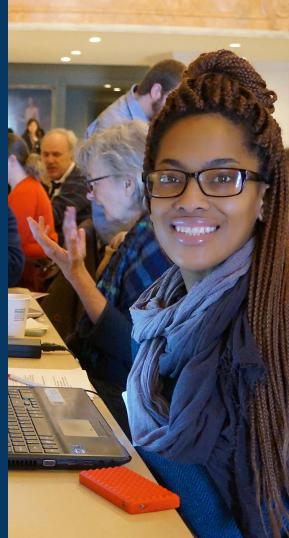

# We will review...

Editing/adding text Adding citations **Creating hyperlinks** Adding Sections Adding photos

## Editing w/ Visual Editor

Locate an article
 Select 'Edit'
 Unsure if you are in Visual Editor?
 Select the Pencil (red arrow), select 'Visual editing'
 Edit as you would in a word processor

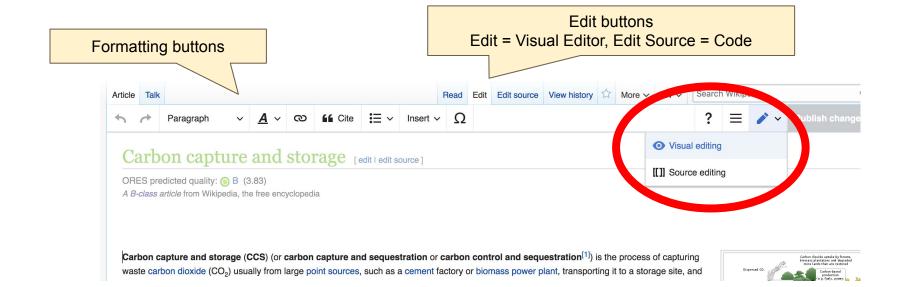

47

# Cite your sources

# Place cursor in desired location, select 'Cite' 2. Follow prompts

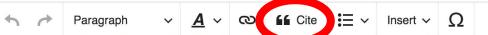

emission" cycles, because the  $CO_2$  stored is non-anaction removed from the flue gas stream (as certain fraction of the  $CO_2$  generated during combustion will inevitably end up in the condensed v disposed of appropriately.

#### CO<sub>2</sub> separation technologies

Carbon dioxid are technology. hrough physisorption or chemisorption X Add a citation oon dioxide is then stripped off the MO eration steps where the CO<sub>2</sub> is remov **Automatic** Manual **Re-use** he leading amine for capturing CO<sub>2</sub>, h Book Website step. Thus, to optimize a MOF for ca apture as much CO<sub>2</sub> as possible from News energy, and therefore cost, required to Journal <sup>n?]</sup> research is looking to optimize MO e potential success of MOFs.[32] Basic form the transport and storage steps of CCS are rather mature technic increase the u

# **Create links** between articles

Select text

2. Select link icon

3. Select article and **'Done'** 

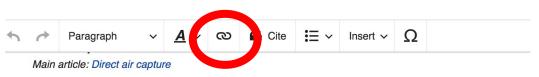

Direct air capture is the process of removing CO<sub>2</sub> directly from the ambient air (as opposed to from point sources removal technology and as such would constitute a form of climate engineering if deployed at large scale.

A few engineering proposals have been made for DAC, but work in this area is still in its infancy.<sup>[35]</sup> A private co capture technology in 2007.<sup>[36]</sup> A pilot plant owned by Carbon Engineering has operated in British Columbia, Ca at US\$94-\$232 per tonne of atri

| at US\$94-\$232 per tonne of atr             | ×            | Add a link                                                      | Done      |                           |
|----------------------------------------------|--------------|-----------------------------------------------------------------|-----------|---------------------------|
| CO <sub>2</sub> transportation               | Wikipe       | dia External site                                               |           |                           |
| After capture, the CO <sub>2</sub> would ha  |              |                                                                 |           | ely be done by            |
| of CO <sub>2</sub> .                         | Q Car        | bon Engineering                                                 | 8         |                           |
| Ships can also be utilized for tra           |              | Carbon Engineering                                              |           | ntly used for tra         |
| For example, there were approx               |              | carbon capture commercialization compa                          | ny b      | nd a 160 km pi            |
| then injected into older fields to           |              | Oarthan analisaarian                                            |           | <u>l oil recovery</u> . T |
| the long-term storage of CO <sub>2</sub> in  | $\mathbf{H}$ | Carbon engineering<br>Disambiguation page providing links to to | nice      | ops, costs, ben           |
| Congressional Research Servic                |              | Disambiguation page providing links to to                       | pics      | work requireme            |
| CO <sub>2</sub> itself, and pipeline safety. | urtnermore   | e, because CO2 pipelines for enhanced oil i                     | ecovery a | are already in use        |
| · ·· - · ·                                   |              |                                                                 |           | 49                        |

## **Adding Sections**

1. Place cursor 2. Select 'Paragraph' 3. Select 'Heading'

| ( rt                                            | Paragraph     | <u>A</u> ~ | · ( | ম     | G Cite                 | :≡ ~                  | Insert 🗸       | Ω       |                                                                                                    |
|-------------------------------------------------|---------------|------------|-----|-------|------------------------|-----------------------|----------------|---------|----------------------------------------------------------------------------------------------------|
| D.<br>Main                                      |               |            | ^0  |       |                        |                       |                |         |                                                                                                    |
| Direct air<br>ren, al t                         | Heading       |            | ^2  |       |                        |                       |                |         | ed to from point sources). <sup>[34]</sup> Combining DAC with c ed at large scale.                                                                                     |
| A few enc<br>capture te                         | Sub-heading 1 |            | ^3  | wne   | ed by Carbo            |                       |                |         | nfancy. <sup>[35]</sup> A private company Global Research Tecl<br>in British Columbia, Canada since 2015. An econon                                                    |
| at US\$94                                       | Sub-heading 2 |            | ^4  | 2 re  | moved. <sup>[37]</sup> |                       |                |         |                                                                                                    |
| $CO_2$ tr                                       | Sub-heading 3 |            | ^5  |       |                        |                       |                |         |                                                                                                    |
| After capt<br>of CO <sub>2</sub> .              | Sub-heading 4 |            | ^6  | por   | ted to suitat          | ole storag            | e sites. This  | would   | most likely be done by pipeline, which is generally t                                                                                                    |
| Ships car                                       | Preformatted  |            | ^7  | pip   | elines are n           | ot feasible           | e, methods w   | hich a  | re currently used for transporting $\rm CO_2$ for other appl                                                                                                    |
| For exam<br>then injec                          | Block quote   |            | ^8  | is ir | njection of C          | O <sub>2</sub> to pro | duce oil is ca | lled er | 2008, and a 160 km pipeline in Norway, <sup>[38]</sup> used to <i>nhanced oil recovery</i> . There are also several pilot pr                                           |
| the long-t<br>Congress<br>CO <sub>2</sub> itsel | Page title    |            | ^1  | imp   | ortant unan            | swered q              | uestions abo   | ut pipe | y develops, costs, benefits and detractions are chan<br>eline network requirements, economic regulation, uti<br>overy are already in use today, policy decisions affe- |

unrecognized by many. Federal classification of CO<sub>2</sub> as both a commodity (by the Bureau of Land Management) and as a pollutant (by the E potentially create an immediate conflict which may need to be addressed not only for the sake of future CCS implementation, but also to ensi operations today."<sup>[39][40]</sup> In the United Kingdom, the Parliamentary Office of Science and Technology revealed that they would also envisage UK.<sup>[38]</sup>

#### New section with heading

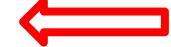

Sequestration

Main article: Carbon sequestration

### **Adding Photos with Wikimedia Commons**

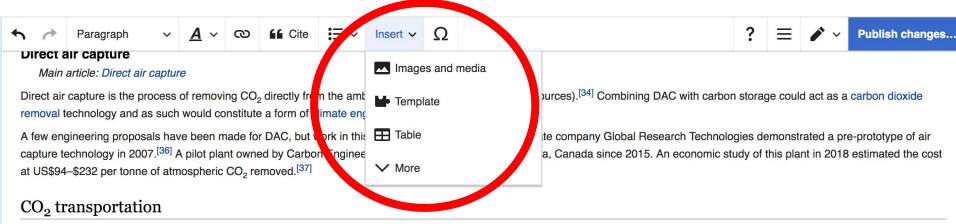

After capture, the CO<sub>2</sub> would have to be transported to suitable storage sites. This would most likely be done by pipeline, which is generally the cheapest form of transport for large volumes of CO<sub>2</sub>.

Ships can also be utilized for transport where pipelines are not feasible, methods which are currently used for transporting CO<sub>2</sub> for other applications.

For example there were approximately 5 800 km of CO ninelines in the United States in 2008 and a 160 km nineline in Nonway [38] used to transport CO. to ail production sites where it is

# 1. Place cursor2. Select: 'Insert' + Media'3. Enter search term4. Select photo + 'Use this image'

## **Adding Images with Wikimedia Commons**

All images must exist in Wikimedia Commons prior to inclusion in Wikipedia

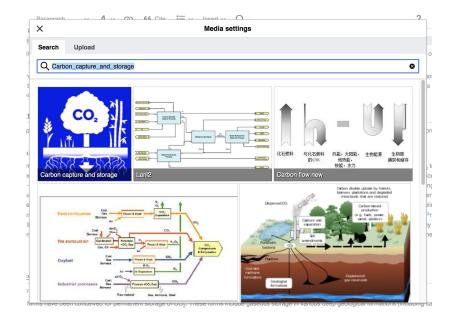

5. Search for image and select 'insert'. 6. Add captions and alternative text

## Don't forget to 'Publish Changes'

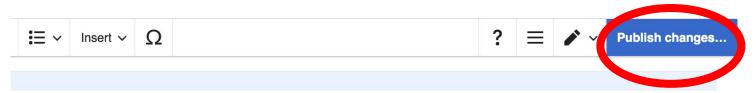

om the ambient air (as opposed to from point sources).<sup>[34]</sup> Combining DAC with carbon storage could act as a carbon dioxide climate engineering if deployed at large scale.

work in this area is still in its infancy.<sup>[35]</sup> A private company Global Research Technologies demonstrated a pre-prototype of air on Engineering has operated in British Columbia, Canada since 2015. An economic study of this plant in 2018 estimated the cost

able storage sites. This would most likely be done by pipeline, which is generally the cheapest form of transport for large volumes

not feasible, methods which are currently used for transporting CO<sub>2</sub> for other applications.

belines in the United States in 2008, and a 160 km pipeline in Norway,<sup>[38]</sup> used to transport  $CO_2$  to oil production sites where it is  $CO_2$  to produce oil is called *enhanced oil recovery*. There are also several pilot programs in various stages of development to test

### **Explore linked articles**

Search linked articles for relevant information

'Copy and Paste' is acceptable between WP articles as long as content is relevant

Also a good way to find new sources

# **Tips/Other** Ways to Edit

Photo: National Rivers and Trails Wikipedia Editing Workshop Bureau of Land Management

Source: Wikimedia Commons

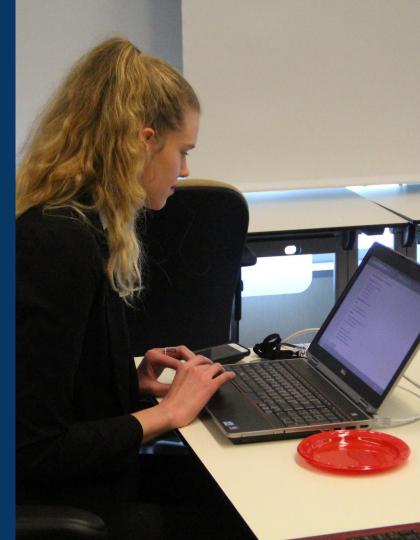

### **Adding Categories**

Categories (+<sup>+</sup>): Carbon capture and sequestration (-) (±) Bright green environmentalism (-) (±) Climate forcing (-) (±) Gas technologies (-)

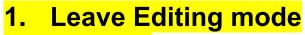

- 2. Select +
- Type the category name into the field, i.e. Climate forcing. Only existing categories will appear in the list of options. You may create new categories.
- 4. Select 'Apply Changes'

(+)

### Redirects

- 1. Identify target article -'Target Article'
- 2. Create a new article. Name it the alias. 'New Article'
- To Redirect, select icon w/ three lines.
   4. Select Page settings.

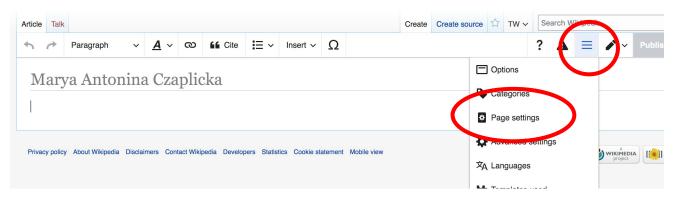

### **Redirects cont.**

5. Select 'Redirect page to' 6. Enter name of the target article (Ex. Target Article) 7. Select Apply changes 8. Select 'Apply changes

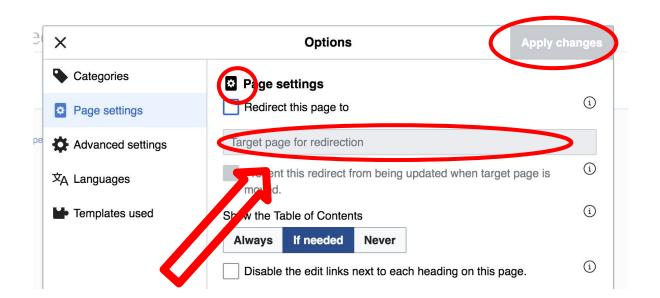

# Creating New Articles

Photo: University of Maryland iSchool Disability Justice Editing Workshop

Source: Wikimedia Commons

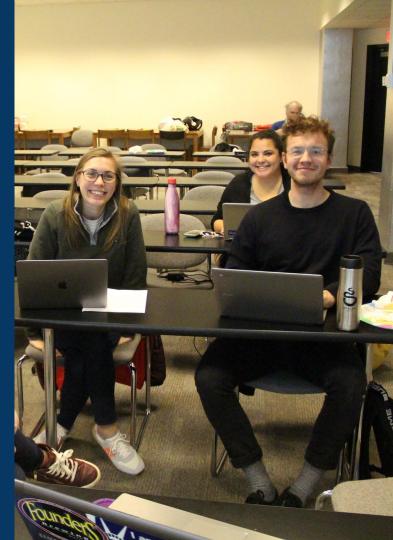

## Create A New Article: Three Ways to Get Started

# Start a draft using the Article Wizard (Enter Wikipedia: Article Wizard into search bar) Follow prompts Publish in draft form

Wikipedia Article Wizard Welcome

Thank you for your interest in contributing to Wikipedia!

Before starting the process of creating an article, you can get the hang of things by first editing in **your sandbox**. It's a great way to practice your editing skills without affecting live articles.

If you need some help along the way, check out our editing guide.

#### Next

Edit sandbox

# **Or...**

## Create A New Article: Three Ways to Get Started

# Enter Draft:Article title into WP search bar Click the red link to start the article

|                                      |           | (Article) X                                                                                                 |
|--------------------------------------|-----------|----------------------------------------------------------------------------------------------------|
| Search Wikipedia Draft:Article title | Q         | Add namespaces                                                                                              |
|                                      |           | You may create the age "Draft:Article title", but onsider checking the s                                    |
| IS.                                  | $\otimes$ | Draft:EDad - iPhone, Chone (2017 mehi )<br>JC7V-talk 20:27, 10 November 2018 (UTC) Adames1983 (talk) UPDATE |
|                                      |           | ARTICLE TITLE TO: i Phone, u Phone (2017 Mobile) from eDad still wc                                         |

## Draft cont.

- Start writing and publish as you go
- When happy with your draft, select 'More' then 'Move'
- Select 'Article' in menu under New Title, remove 'Draft:' and move page

| Project page | Talk                        | Read | Edit source | View history | R | More へ | Т | ~~ | Search Wikipedia |
|--------------|-----------------------------|------|-------------|--------------|---|--------|---|----|------------------|
| Wikij        | pedia:Meetup/DC             |      |             |              |   | Move   |   |    |                  |
| From Wikip   | pedia the free encyclopedia |      |             |              |   |        |   |    |                  |

## **Create A New Article cont.**

- 2. Start a 'Mainspace' article
  Enter Article title into WP search bar
  Click the red link to start the article
  Create
  - Publish

|     | Search Wikipedia | Article title | Q         |
|-----|------------------|---------------|-----------|
| IS. |                  |               | $\otimes$ |

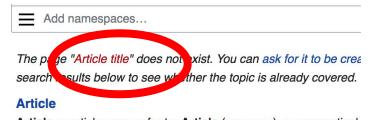

Article or articles may refer to: Article (grammar), a grammatical

and a definite second destinate (as definite a) as a face

## **Create A New Article cont.**

# 3. Practice using your Sandbox

- Select Sandbox
- Select Edit or Edit Source
- Create article or section
- Copy/Paste Sandbox content into a draft of mainspace article

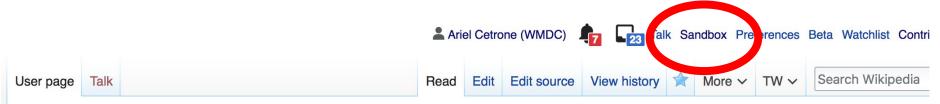

#### User:Ariel Cetrone (WMDC)/sandbox

# Uploading Photos to Wikicommons

Photo: Sumner School Archive Editing Workshop

Source: Wikimedia Commons

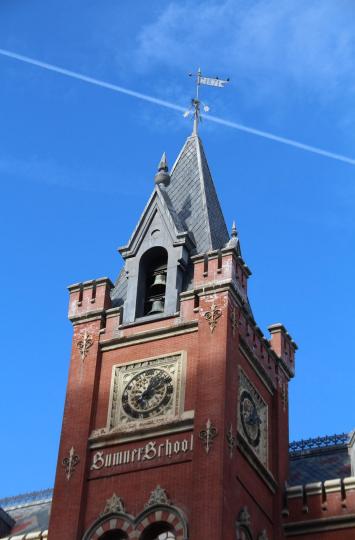

# Adding Photos 1. Go to commons.wikimedia.org 2. Select Upload

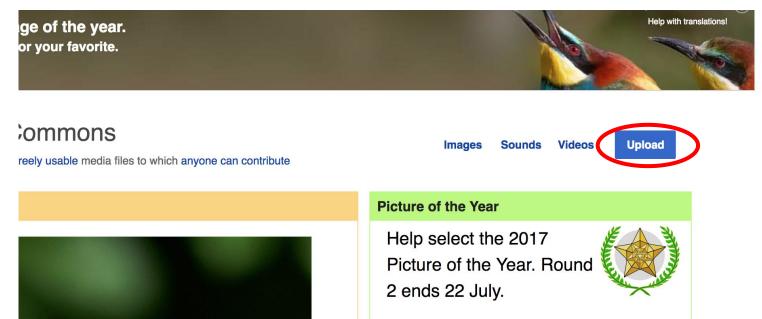

### **Adding Photos**

#### 3. Select media files to share

Special page

#### Upload Wizard

Leave feedback · Alternative upload methods · Back to the old form

Please visit Commons:Help desk if you need to ask questions about uploading files.

| Learn | Upload | Release rights | Describe |  |
|-------|--------|----------------|----------|--|
|       |        | /              |          |  |

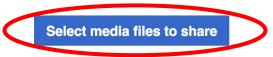

Back

# Adding Photos4. Address copyright

#### Upload Wizard

Leave feedback · Alternative upload methods · Back to the old form Please visit Commons: Help desk if you need to ask questions about uploading files. **Release rights** Learn Upload Describe Use This site requires you to provide copyright information for this work, to make sure everyone can legally reuse it. This file is my own work. I, Ariel Cetrone (WMDC) , the copyright holder of this work, irrevocably grant anyone the right to use this work under the Creative Commons Attribution ShareAlike 4.0 license (legal code). (Anyone may use, share or remix this work, as long as they credit me and share any derivative work under this license.) Use a different license

Next

○ This file is not my own work.

Back

### **Adding Photos**

#### 4. Name and caption your photo, add category

| Temple Israel Portsmouth New Hampshire   Description *   English   Temple Israel Portsmouth New Hampshire   Add a description in another language   Date work was created or first published *   ①   ②   2018-07-08 12:47:06   Categories   ③   Synagogues in the United States × Add a category   • Add location and more information   Latitude   Longitude   Heading   43.076563888889   -70.755905555556   186.83913043478262   Other information   ①                                                                                                    | Title *                                   |                            |                    | í   |
|----------------------------------------------------------------------------------------------------|-------------------------------------------|----------------------------|--------------------|-----|
| English       Temple Israel Portsmouth New Hampshire         Add a description in another language         Date work was created or first published *         Image: Date work was created or first published *         Image:                                                                                                    | Temple Israel Portsmouth                  | New Hampshire              |                    |     |
| Add a description in another language Date work was created or first published *  Date work was created or first published *  2018-07-08 12:47:06 Categories  Synagogues in the United States × Add a category  Add location and more information Latitude Longitude Heading 43.076563888889 -70.755905555556 186.83913043478262                                                                                                    | Description *                             |                            |                    | í   |
| Date work was created or first published *       ③ <ul> <li>2018-07-08 12:47:06</li> <li>2018-07-08 12:47:06</li> <li>Categories</li> <li>Synagogues in the United States × Add a category</li> <li>Add location and more information</li> <li>Add location and more information</li> <li>Add location and more information</li> <li>43.076563888889</li> <li>-70.755905555556</li> <li>186.83913043478262</li> <li>• Add location and more information</li> <li>• Add location and more information</li> <li>• Add location and more information</li> <li>• • • • • • • • • • • • • • • • • • •</li></ul>                                                                                                    | English ~                                 | Temple Israel Portsmouth   | New Hampshire      |     |
| Image: Constrained of the parameter of the parameter of the | Add a description in an                   | other language             |                    |     |
| Categories<br>Synagogues in the United States × Add a category<br>Add location and more information<br>Latitude Longitude Heading<br>43.0765638888889 -70.755905555556 186.83913043478262                                                                                                    | Date work was created or                  | first published *          |                    | í   |
| Synagogues in the United States ×) Add a category <ul> <li>Add location and more information</li> <li>Latitude</li> <li>Longitude</li> <li>Heading</li> <li>43.076563888889</li> <li>-70.75590555556</li> <li>186.83913043478262</li> </ul>                                                                                                    | 2018-07-                                  | 08 12:47:06                |                    |     |
| Add location and more information         Latitude       Longitude       Heading         43.0765638888889       -70.755905555556       186.83913043478262                                                                                                    | Categories                                |                            |                    | í   |
| Latitude         Longitude         Heading         (1)           43.076563888889         -70.75590555556         186.83913043478262         •                                                                                                    | Synagogues in the Unit                    | ed States × Add a category | <i></i>            |     |
| Latitude         Longitude         Heading           43.0765638888889         -70.755905555556         186.83913043478262         Q                                                                                                    | <ul> <li>Add location and more</li> </ul> | information                |                    |     |
|                                                                                                    | Latitude                                  | Longitude                  | Heading            | (1) |
| Other information (i)                                                                                                    | 43.076563888889                           | -70.755905555556           | 186.83913043478262 | >   |
|                                                                                                    | Other information                         |                            |                    | í   |
|                                                                                                    |                                           |                            |                    |     |